# **ЕЛЕКТРОТЕХНІКА**

УДК 621.311.13 DOI https://doi.org/10.32782/2663-5941/2024.1.2/03

### *Бунько В.Я.*

Відокремлений підрозділ Національного університету біоресурсів і природокористування України «Бережанський агротехнічний інститут»

### *Дарморіс П.М.*

Відокремлений підрозділ Національного університету біоресурсів і природокористування України «Бережанський агротехнічний інститут»

## **АНАЛІЗ ТА РЕАЛІЗАЦІЯ ПОБУДОВИ ОСЦИЛОГРАМ РОБОТИ МІКРОПРОЦЕСОРНОГО ТЕРМІНАЛУ РЕЛЕЙНОГО ЗАХИСТУ, АВТОМАТИКИ ТА ДИСПЕТЧЕРИЗАЦІЇ**

*У статті розглянуто питання функціонування мікропроцесорного пристрою релейного захисту та автоматизації енергосистем на основі РЗЛ-05М з використанням основних технічних можливостей програмного середовища, яке реалізується в даному терміналі для забезпечення автоматизації та диспетчеризації енергетичних об'єктів.* 

*Основним питанням, яке розглядається в даній статті є аналіз побудови осцилограм роботи мікропроцесорного терміналу, а також реалізація програмного середовища «Монітор-2» для забезпечення керування системою енергопостачання на базі пристрою РЗЛ-05М. Дане програмне середовище дозволяє вирішувати інженерно-технічні завдання щодо автоматизації, релейного захисту та диспетчеризації енергетичних станцій, підстанцій та ліній електропередач високої напруги, зокрема: зчитувати інформацію про пристрій; переглядати величини, які вимірюються у первинних чи вторинних величинах; переглядати стан дискретних входів, стан контактів реле, стан світлодіодних індикаторів (СДІ), віртуальних виходів пристрою; проводити дистанційне керування пристроєм (вмикання, вимикання, квитування, пуск осцилограм тощо) за командами з ПК; переглядати події в реальному часі; переглядати та змінювати параметри пристрою: пароль, адреси та швидкості портів, відображення вимірювань, перемикання групи уставок, коефіцієнти трансформації трансформаторів струму (ТС) та напруги (ТН) та ін.; переглядати та змінювати налаштування мережевих інтерфейсів RS-485 та USB; переглядати та змінювати уставки функцій захисту, автоматики та контролю, а також режими роботи дискретних входів (ДВ), реле та СДІ; зберігати значення уставок у файл і завантажувати їх з файлу в пристрій; зберігати таблиці налаштувань параметрів та уставок у форматі Excel; переглядати журнал подій пристрою, налаштовувати та зберігати його у форматі Excel; зчитувати з пристрою аварійні та користувальницькі осцилограми, налаштовувати та зберігати їх на ПК у форматі COMTRADE; переглядати, зберігати та роздруковувати журнал адрес MODBUS пристрою та інше.* 

*Ключові слова: мікропроцесорний пристрій, релейний захист, автоматика, мікропроцесорний термінал, енергосистема, електричні станції, підстанції, диспетчеризація.* 

**Постановка проблеми.** Найважливішою умовою в період воєнного стану, післявоєнної відбудови, а також подальшого соціально-економічного розвитку країни є стабільне і постійне удосконалення електроенергетичної сфери, що забезпечує надійну роботу промисловості, транспорту та інших галузей економіки держави [1].

Конкретні завдання в паливно-енергетичному, електротехнічному, машинобудівному і транспортному комплексах висувають в даний час на перше місце проблему забезпечення необхідної надійності, безаварійності та ефективності складних технічних об'єктів та їх систем керування. До таких об'єктів відносяться сучасні потужні електроенергетичні системи та їх елементи (наприклад, електричні станції, лінії електропередачі, електричні розподільні системи потужних промислових підприємств, автономні електроенергетичні, перетворювальні, електротехнічні і електромеханічні установки і системи управління ними), що включають пристрої релейного захисту і протиаварійної автоматики, диспетчеризації, а також комплектні розподільні пристрої на основі сучасних мікропроцесорних терміналів і пристроїв [1, 2].

Останнім часом у зв'язку з появою мікропроцесорів (МП) намітилася тенденція до широкого використання їх в електропобутовій техніці (ЕПТ) і електроапаратобудуванні, до безпосереднього впровадження в пристрої управління електричними апаратами, техніку релейного захисту, систем протиаварійної автоматики, в автоматизовані системи управління технологічними процесами (АСУТП) виробництва, випробування і дослідження елементів систем енергопостачання тощо. Це викликано появою нових підвищених і різноманітних вимог до систем автоматизації управління електроенергетичними об'єктами [1]. У зв'язку з цим традиційні системи управління і регулювання виконані на аналогових елементах, опинилися не в змозі конкурувати з цифровими пристроями, в яких використовуються мікропроцесори, завдяки яким на сьогоднішній день впроваджуються мікропроцесорні пристрої для автоматизації, релейного захисту та диспетчеризації системи енергопостачання.

**Аналіз останніх досліджень і публікацій.**  Дослідженнями елементів релейного захисту та автоматизації та базі мікропроцесорних пристроїв займались такі вчені: Яндульський С.О., Кутін В.М., Кутіна М.В., Ілюхін М.О., Гребченко М.В., Нікіфоров А.П., Сокол Є.І., Сендерович Г.А., Гриб О.Г. та інші. Значний внесок у розвиток МП систем РЗА внесли: ІЕД НАН України (м. Київ) – Стогній Б.С., Кириленко О.В., Сопель М.Ф. та інші науковці, які займались питаннями релейного захисту й автоматики електроенергетичних систем. Досить вагомі результати з цього приводу були отримані в Київському, Львівському і Ризькому політехнічних інститутах [5, 10]. На сьогоднішній день роботи з розробки, проєктування, підвищення ефективності, функціонування і впровадження МП РЗА ведуться вітчизняними розробниками: ВО «Київприлад», підприємство «Хартрон-Інкор» [5], ТОВ «Schneider Electric Україна», ТОВ «Науково-виробниче підприємство «РЕЛСІС»», ТОВ «RZA systemz» та інші.

**Мета роботи** – дослідити функціонування мікропроцесорного пристрою релейного захисту та автоматизації енергосистем на основі РЗЛ-05М з використанням основних технічних можливостей програмного середовища**.** 

**Виклад основного матеріалу.** Дане програмне середовище «Монітор-2» дозволяє

керувати пристроями релейного захисту серій РЗЛ-05, РЗЛ-06 за допомогою персонального комп'ютера в лабораторних умовах або з диспетчерського пункту на виробництві [3, 4]. В даному випадку для зв'язку мікропроцесорних пристроїв релейного захисту і автоматики із ПК використовується протокол зв'язку MODBUS-RTU [6, 7].

Однією із основних функцій даного терміналу являється побудова та перегляд осцилограми для аналізу роботи пристрою в програмному середовищі «Монітор-2», а також побудови кругових діаграм напруги трифазної системи.

Після завантаження осцилограми з будь-якого джерела, чи це безпосередньо пристрій чи з файлу ПК, відкриється нова панель графічного відображення осцилограми. Назва панелі залежить від часу створення осцилограми [8, 9].

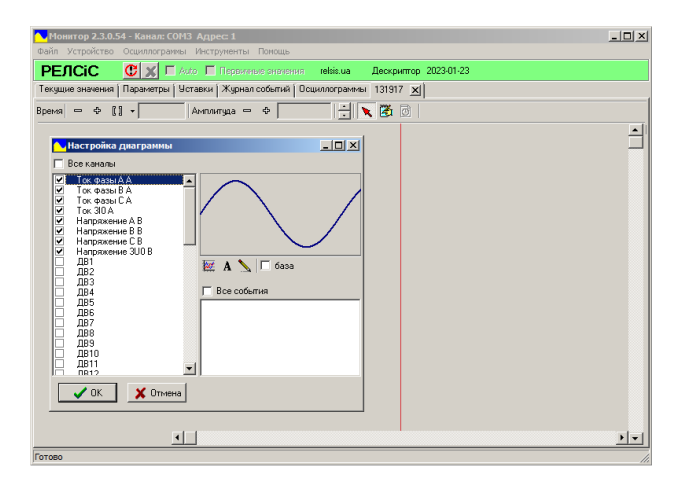

**Рис. 1. Вікно налаштування каналів «Налаштування діаграми»** 

Вибір подій, що відображаються на осцилограмі (якщо здійснено завантаження осцилограм разом з подіями) здійснюється в правій нижній частині вікна «Налаштування діаграми». У цьому списку будуть записані всі події, котрі мали місце під час запису поточної осцилограми [8, 9].

Для того, щоб події з'явилися на осцилограмі, необхідно виставити мітки біля необхідних назв подій. За допомогою позначки біля «Всі події» позначаються усі доступні події [8, 9].

Якщо осцилограма вже відкривалася раніше та збережена на ПК, то налаштування каналів збережуться. Після вибору необхідних каналів та їх налаштування панель графічного відображення набуде вигляду, представленого на рис. 2 [8, 9].

При першому відкритті на панелі відображається вся довжина ліченої осцилограми та всі вибрані канали.

**Вчені записки ТНУ імені В.І. Вернадського. Серія: Технічні науки**

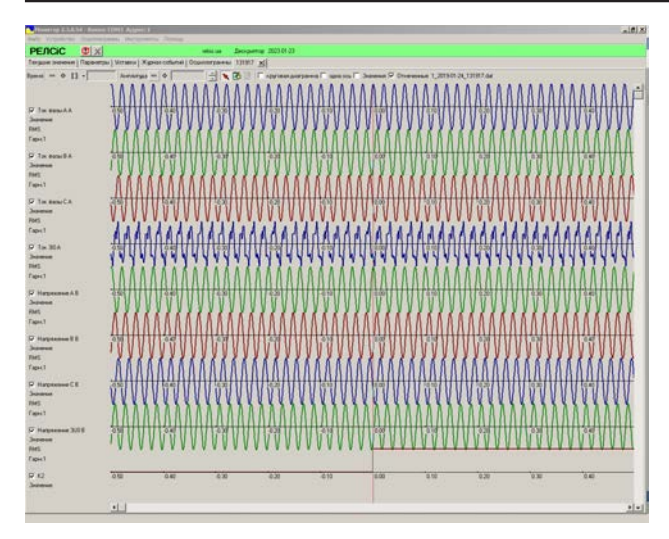

**Рис. 2. Панель відображення осцилограм** 

Для зміни масштабування амплітуди на панелі інструментів у блоці «Амплітуда» використовуються кнопки «Зменшити» та «Збільшити».

Дане вікно дозволяє змінювати масштабування амплітуди як для всіх каналів, так і для конкретного випадку. Для масштабування конкретного каналу необхідно вибрати його у лівій частині вікна осцилограми, а потім використовувати кнопки «Зменшити» та «Збільшити». Вибраний канал позначається блакитним кольором (рис. 3) [8, 9].

Також у блоці «Амплітуда» можна змінювати кількість осей каналів осцилограми, що одночасно відображаються на панелі, змінюючи відстань між ними.

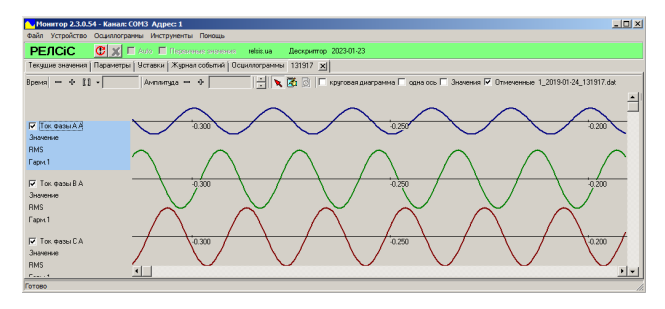

**Рис. 3. Масштабування конкретного каналу з амплітуди**

Для спрощення аналізу осцилограм можливе встановлення до двох вимірювальних ліній за часом та амплітудою. Для активації режиму встановлення ліній необхідно натиснути кнопку «Лінійки» на панелі інструментів [8, 9].

Для встановлення вимірювальної лінії за часом необхідно натиснути «ЛКМ» на потрібне місце на осцилограмі. Після цього тут з'явиться лінія фіолетового кольору. На рис. 4 цю лінію встановлено на момент – 0,050 с.

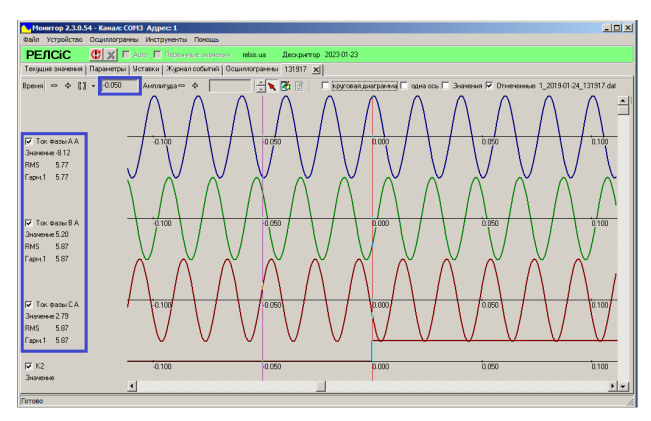

**Рис. 4. Лінії вимірювання за часом**

Встановивши лінію, користувач чи диспетчер може вимірювати точний момент часу (червоний квадрат на рис. 4), значення амплітуди та значення першої гармоніки (синій квадрат, рис. 4) для кожного з каналів вимірювання в даний момент часу [8, 9].

Для переміщення лінії необхідно навести курсор на лінію та утримуючи її натиснутою «ЛКМ», вибрати нове місце.

Встановлення другої лінії проводиться аналогічно, але віконце часу показуватиме значення часу між лініями (червоний квадрат, рис. 5) і будуть доступні деякі функції [8, 9].

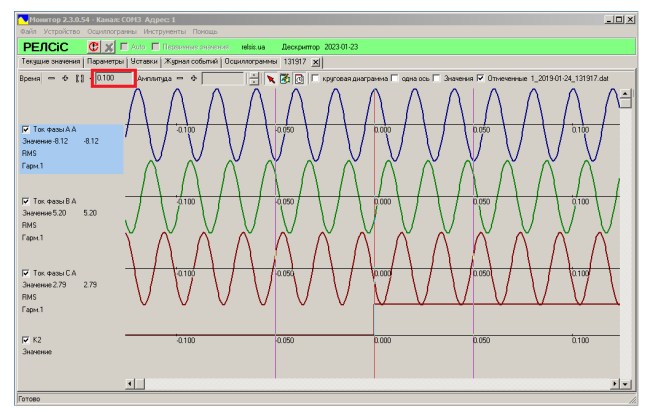

**Рис. 5. Дві лінії вимірювання за часом**

Для зручності оцінки величин під час використання вимірювальних ліній передбачено спеціальне вікно «Значення» (рис. 6). Для виклику вікна необхідно виставити позначку біля «Значення» на панелі інструментів. Дане вікно дозволяє переглядати характеристики осцилограми використовуючи вимірювальну лінію, але вже у зручнішому вигляді та для всіх вибраних каналів одночасно [8, 9].

Для створення кругової діаграми необхідно виставити мітку біля «Кругова діаграма» на панелі інструментів. Після цього у правій частині

### **Електротехніка**

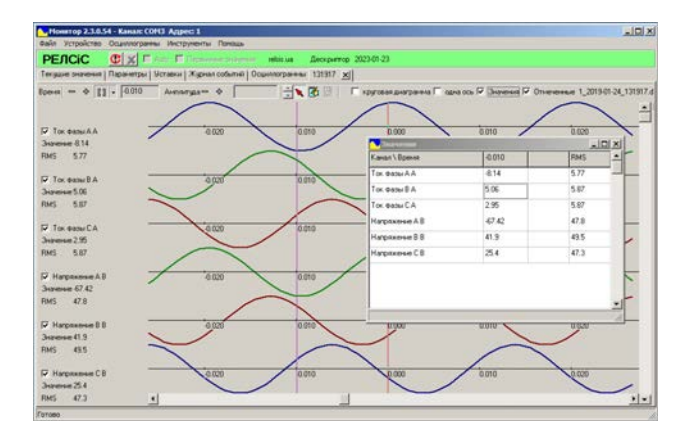

панелі осцилограми відобразиться вікно кругової діаграми для нульового моменту (рис. 7). Розміри кругової діаграми можна змінити, змінюючи розмір вікна (розтягуючи його вздовж тимчасових осей) [8, 9].

Кругова діаграма показує чинне значення та фазу каналів вимірювань у конкретний момент часу. Вибір часу здійснюється вимірювальною лінією.

За промовчанням для відображення на діаграмі напруги та струмів використовується загальний масштаб. Для вирівнювання масштабів, при якому відображаються лише фази (ігнорується значення амплітуд), необхідно виставити мітку біля «Вирівняти масштаб» (рис. 8) [8, 9].

Після всіх опцій осцилограму можна зберегти у вигляді файлу. Для цього необхідно натиснути на пункт меню Файл -> Зберегти як і вибрати ім'я, шлях файлу в стандартному вікні збереження. Для відкриття файлу осцилограми необхідно вибрати пункт меню «Осцилограми» -> «Відкрити».

Також налаштовану осцилограму можна роздрукувати або перетворити на pdf-файл (якщо користувач має віртуальний принтер). Для цього необхідно вибрати пункт меню «Осцилограми» -> «Друк» або натиснути комбінацію клавіш «Ctrl + P». Після цього відкриється стандартне вікно налаштування друку, в якому можна вибрати принтер і почати друк, натиснувши кнопку ОК.

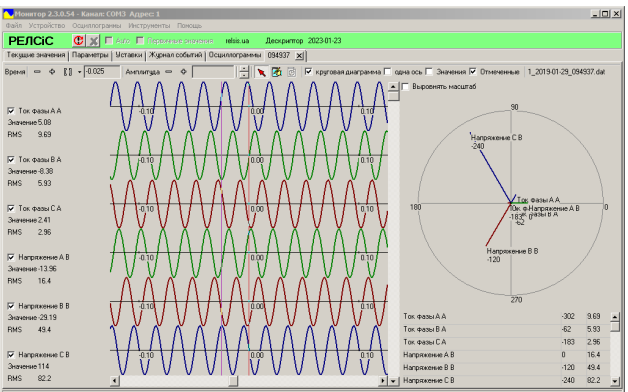

**Рис. 6. Вікно «Значення» Рис. 7. Кругова діаграма**

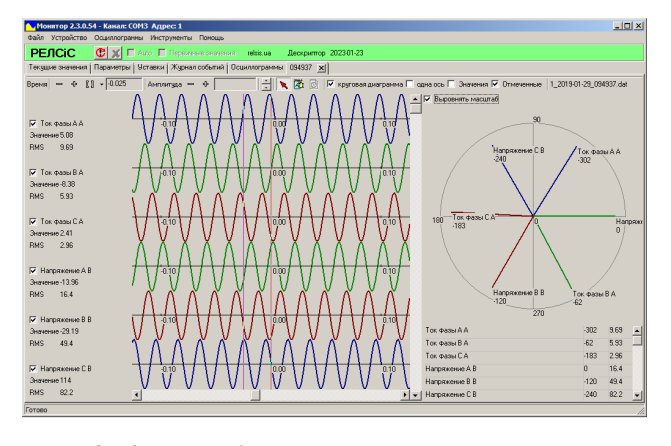

**Рис. 8. Кругова діаграма лише з урахуванням фаз**

**Висновки.** Отже, як видно із панелі у програмному середовищі «Монітор-2» є ряд основних можливостей, які дозволяють керувати на верхньому рівні мікропроцесорним терміналом, зокрема: «Поточні значення», «Параметри», «Уставки», «Журнал подій», «Осцилограми», «Зовнішня логіка» та «Звіт з подій».

В даній статті розглянуто цілий спектр побудови осцилограм роботи мікропроцесорного пристрою РЗЛ-05, за допомогою яких можна аналізувати процеси, що відбуваються в системі релейного захисту, автоматизації та диспетчеризації електроенергетичних об'єктів.

#### **Список літератури:**

1. Грищук Ю.С. Мікропроцесорні пристрої: Навчальний посібник. Х.: НТУ «ХПІ», 2007. 280 с.

2. Кутін В. М., Кутіна М. В., Ілюхін М. О. Засоби діагностування релейного захисту і автоматики електроенергетичних систем. Вінниця: ВНТУ, 2013. 117 с.

3. Бунько В.Я., Дарморіс П.М. Дослідження інтелектуального терміналу для релейного захисту та автоматизації систем. *Збірник наукових праць Національного університету кораблебудування імені адмірала Макарова»* № 1 (490) / 2023. С. 135–142.

4. Бунько В. Я. Обґрунтування та аналіз роботи мікропроцесорних терміналів для релейного захисту і телеуправління елементів енергосистеми. *Вісник Харківського національного технічного університету сільського господарства, Вип. 203 «Проблеми енергозабезпечення та енергозбереження в АПК України»*. 2019. С. 19–20.

5. Релейний захист. Цифрові пристрої релейного захисту, автоматики та управління електроенергетичних систем [Електронне видання]: навч. посіб. / О.С. Яндульський, О.О. Дмитренко; під загальною редакцією д.т.н. О.С. Яндульського. К. : НТУУ «КПІ», 2016. 102 с.

6. Бунько В.Я. Аналіз методів та засобів підвищення надійності елементів релейного захисту / В.Я. Бунько // Технологічний аудит і резерви виробництва. 2015. № 3(1). С. 26–30. Режим доступу: http://nbuv.gov.ua/UJRN/Tatrv\_2015\_3%281%29\_\_7/

7. Релейний захист і автоматика розподільних електричних мереж. Частина 1: Навч. посібник / М.В.Гребченко, А.П.Нікіфоров, В.Я.Бунько. – К.: ЦП «КОМПРИНТ», 2019. 314 с.

8. Пристрої серії РЗЛ-05 з вільно програмованою логікою. [Електронний ресурс]. Режим доступу: https://relsis.ua/ua/products/relay-protection-automation/rzl-05/rzl-05-spl (дата звернення 10.01.2024)

9. Пристрій захисту та контролю для підстанцій та приєднань 6-35 кВ РЗЛ-05.М [Електронний ресурс]. Режим доступу: https://relsis.ua/ua/products/relay-protection-automation/rzl-05/rzl-05m. (дата звернення 25.12.2023)

10. Релейний захист електроенергетичних систем [Електронний ресурс]: підручник / Є. І. Сокол, Г. А. Сендерович, О. Г. Гриб, А. О. Запорожець, І О. Самойленко, В. В. Скопенко, І. Т. Карплюк, С .В. Швець, М. В. Черкашенко, О. Ю. Заковоротний, Н. С. Захаренко, Н. В Рудевич, Ю. Ф. Тесик, С. Ю. Пронзелева, В. Є. Кривонос, І. С. Ярова. Харків: ФОП Бровін О. В., 2020. 306 с.

### **Bunko V.Ya., Darmoris P.M. ANALYSIS AND IMPLEMENTATION OF THE CONSTRUCTION OF OSCILLOGRAMS OF THE MICROPROCESSOR TERMINAL OF RELAY PROTECTION, AUTOMATICS AND DISPATCHING**

*The article deals with the functioning of a microprocessor device for relay protection and automation of energy systems based on RZL-05M using the main technical capabilities of the software environment, which is implemented in this terminal to ensure automation and dispatching of energy facilities.*

*The main issue considered in this article is the analysis of the construction of oscillograms of the microprocessor terminal, as well as the implementation of the "Monitor-2" software environment to ensure control of the power supply system based on the RZL-05M device. This software environment allows you to solve engineering and technical tasks related to automation, relay protection and dispatching of power stations, substations and high-voltage power transmission lines, in particular: read information about the device; view quantities that are measured in primary or secondary quantities; view the status of discrete inputs, the status of relay contacts, the status of LED indicators, virtual outputs of the device; carry out remote control of the device (turning on, turning off, acknowledging, starting oscillograms, etc.) according to commands from the PC; view events in real time; view and change device parameters: password, port addresses and speeds, display of measurements, switch group of settings, transformation coefficients of current transformers and voltage transformers, etc.; view and change settings of RS-485 and USB network interfaces; view and change settings of protection, automation and control functions, as well as operating modes of discrete inputs, relays and LED indicators; save setting values to a file and download them from the file to the device; save tables of parameter settings and settings in Excel format; view the event log of the device, configure and save it in Excel format; read emergency and user oscillograms from the device, configure and save them on a PC in COMTRADE format; view, save and print the device's MODBUS address log and more.*

*Key words: microprocessor device, relay protection, automation, microprocessor terminal, power system, electric stations, substations, dispatching.*